## **Instructions for Recording the Final Experimental Design Presentation:**

- 1. Log into your NCSU zoom account from your desktop (not the app)
- 2. Go to Settings and Choose Recording
- 3. Make sure "Cloud Recording" and "Record active speaker with shared screen" is

checked

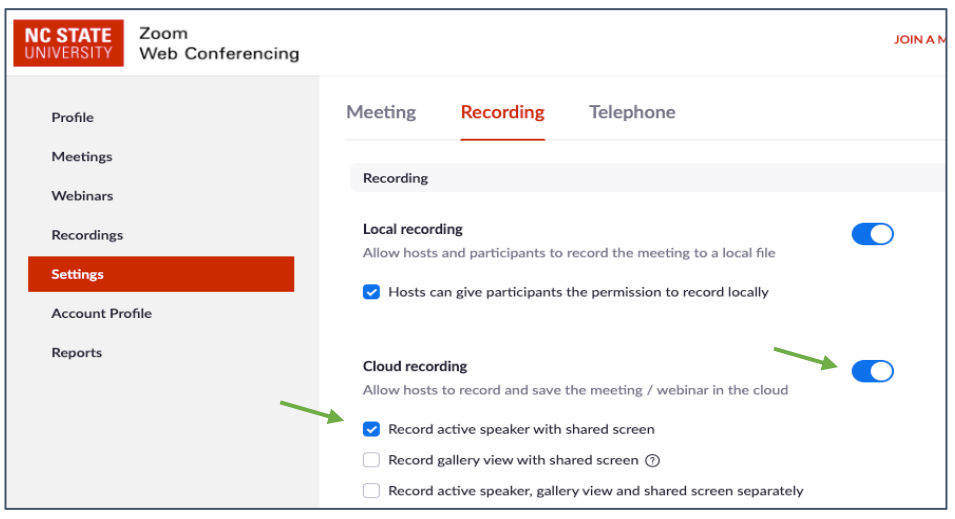

4. When you are ready to record your presentation, start a meeting from your personal

room (app view and desktop view are shown below)

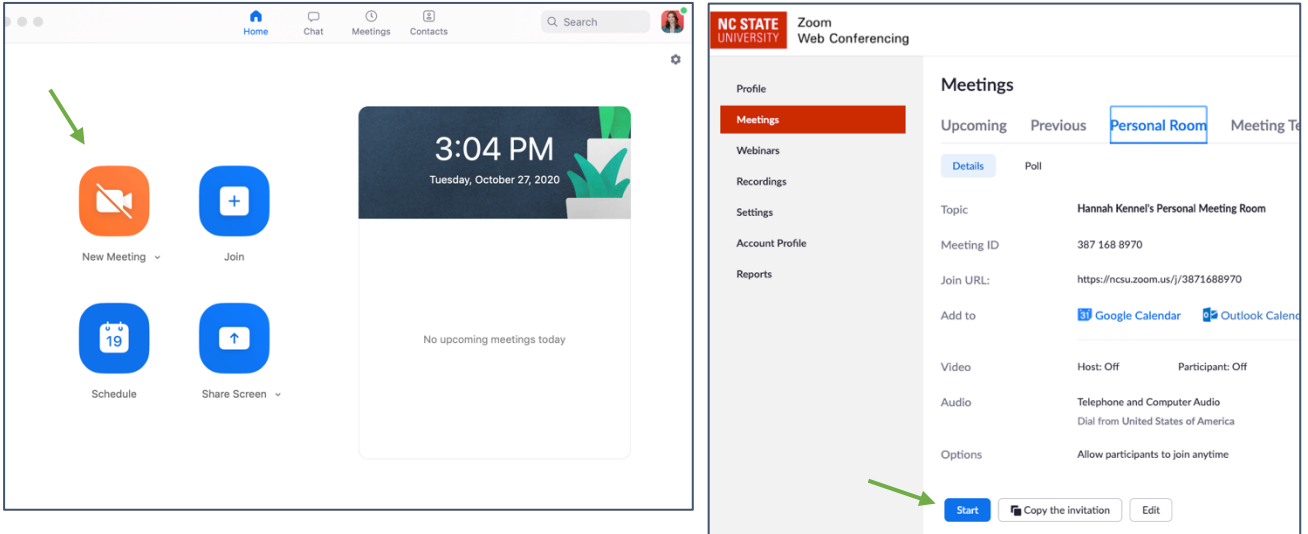

- 5. Make sure Video and Audio are turned on
- Record on this Computer  $\triangle$   $*$ R Record to the Cloud  $\Diamond$  #C Hannah Kennel  $\blacklozenge$  $221 \bullet$ dı H Ø, Û  $\bullet$  $\bullet$  $\blacksquare$ re Sc **Breakout Ro** Reaction Polling Security Particip Chat Recor Mute

End

End

6. Start recording to the cloud

- 7. Click "Present" in PowerPoint/Google Slides and make sure it is in full screen
- $\bullet\bullet\bullet$ Zoom Meeting  $\bullet$ H  $\begin{picture}(20,20)(-20,0) \put(0,0){\line(1,0){10}} \put(15,0){\line(1,0){10}} \put(15,0){\line(1,0){10}} \put(15,0){\line(1,0){10}} \put(15,0){\line(1,0){10}} \put(15,0){\line(1,0){10}} \put(15,0){\line(1,0){10}} \put(15,0){\line(1,0){10}} \put(15,0){\line(1,0){10}} \put(15,0){\line(1,0){10}} \put(15,0){\line(1,0){10}} \put(15,$ dı. Ø,  $221 -$ .ſ  $\blacksquare$  $\bullet$  $\bullet$  $\begin{picture}(25,25) \put(0,0){\line(1,0){15}} \put(15,0){\line(1,0){15}} \put(15,0){\line(1,0){15}} \put(15,0){\line(1,0){15}} \put(15,0){\line(1,0){15}} \put(15,0){\line(1,0){15}} \put(15,0){\line(1,0){15}} \put(15,0){\line(1,0){15}} \put(15,0){\line(1,0){15}} \put(15,0){\line(1,0){15}} \put(15,0){\line(1,0){15}} \put(15,0){\line(1$  $\lambda$ ecurit<sub>)</sub> Chat Pollinc Recor out R
- 8. From your zoom, click share screen

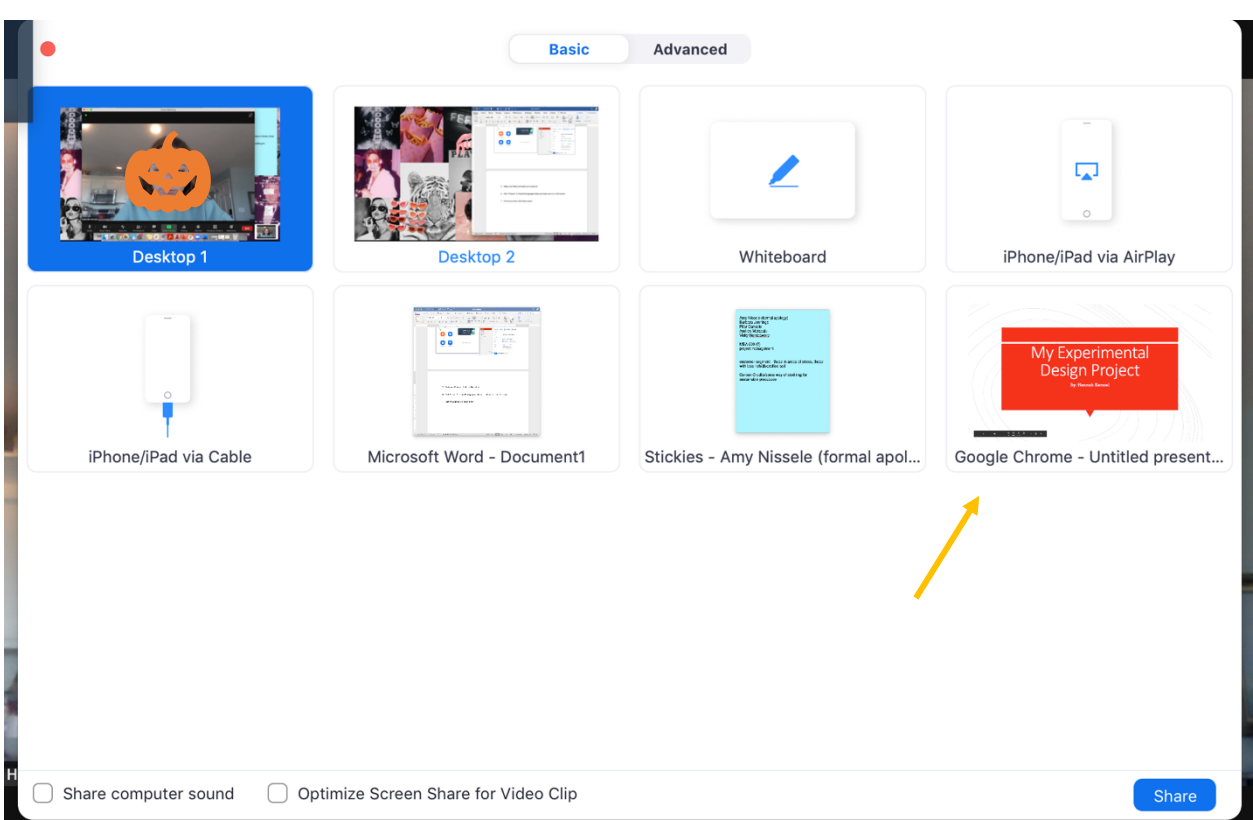

9. Choose the window that has your presentation and click share

- 10. Give your presentation
- 11. Once done, close out of zoom. You will be emailed a copy of your presentation

recording from zoom

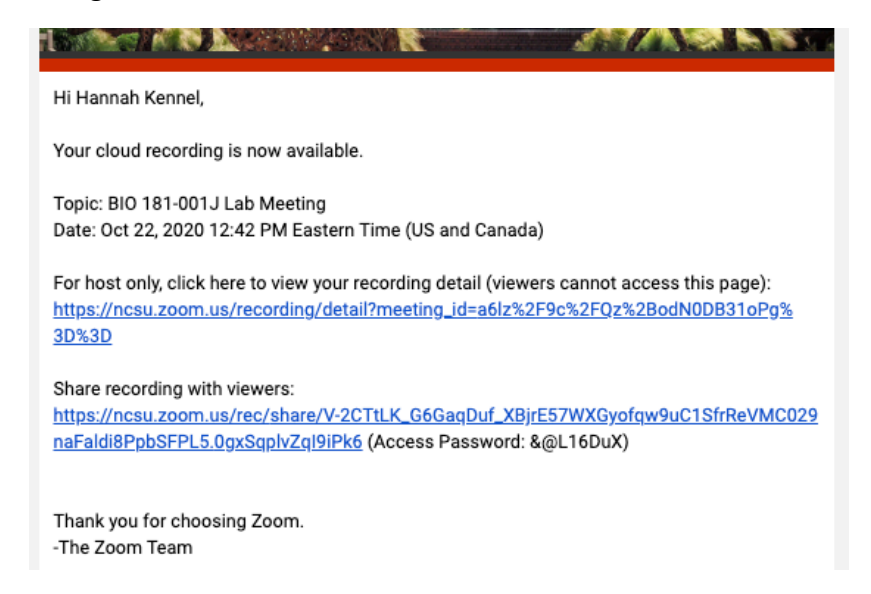

## 12. Copy the link and access password for the recording and submit it to Moodle

a. By clicking the recording details, you will have access to crop the beginning

and/or end of the recording if you need to cut anything out